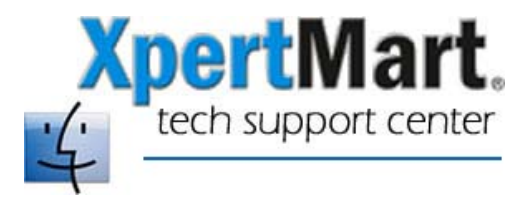

## **How to Find Your Mac's IP Address**

If you are setting up XpertMart to run on a network you will need to know the IP address of the computer on which the database will reside.

To find your computer's IP address, open System Preferences. (This can be done either by click on the System Preferences icon in the dock bar or by going to the Apple Menu and clicking on System Preferences).

Once in System Preferences, click on Network. This will open a new window showing all the ways you could be connected to a Network: AirPort, Internal Modem, Ethernet and so on. Double-click on the one you are using. This will open a new window with four tabs. Click on the TCP/IP tab.

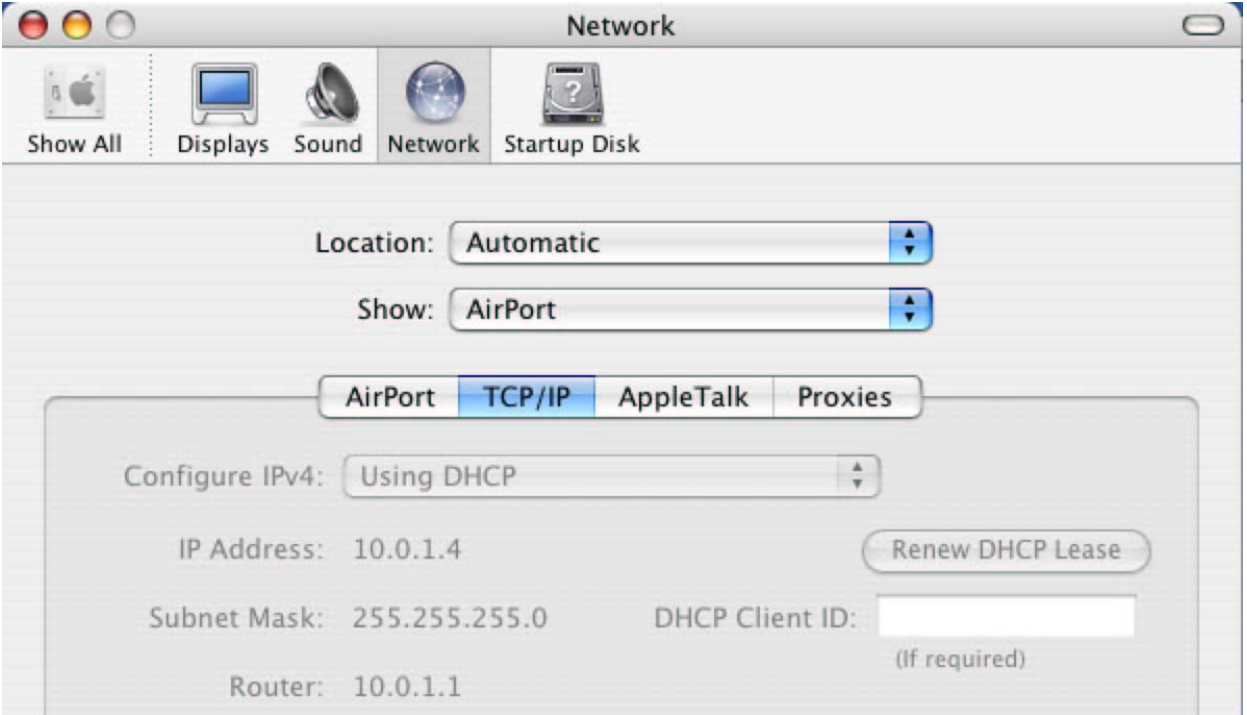

You will want to enter the IP Address in the File Configure>Database window in XpertMart.